## 1. Check firmware before upgrade

| Mikro <b>Tik</b>                                          |                                                              |                          |                            | <u>logo</u>  |
|-----------------------------------------------------------|--------------------------------------------------------------|--------------------------|----------------------------|--------------|
| Information<br>Management<br>Access Control<br>Data Model | DataModel Device Root Path: Device.                          | search                   | clear                      |              |
| DB export                                                 | DB tree                                                      | Device.DeviceInfo.X_C4A  | D34_Firmware.              |              |
| DB import                                                 | ▲ Device                                                     |                          |                            |              |
| Device                                                    | <ul> <li>Services</li> </ul>                                 | BuildVersion             | 1.5.0-r49398               | string(64)   |
| Internal                                                  | ▶ FAPService                                                 | DuildTime.               | 2020 01 07704 22 027       |              |
|                                                           | <ul> <li>DeviceInfo</li> <li>X C4AD34 Firmware</li> </ul>    | BuildTime                | 2020-01-07T04:23:02Z       | string(64)   |
|                                                           | X_C4AD34_SlaveDevice                                         | FirmwareType             | IC342GS-HPb38D+HPb39D_macd | string(64)   |
|                                                           | VendorConfigFile                                             | FirmwarePattern          | m02001v2                   | string(64)   |
|                                                           | SupportedDataModel                                           | SupportedHardwareModels  |                            | string(256)  |
|                                                           | MemoryStatus ProcessStatus                                   | Supporteuriardwaremodels |                            | stillig(250) |
|                                                           | <ul> <li>ProcessStatus</li> <li>TemperatureStatus</li> </ul> |                          |                            |              |
|                                                           | NetworkProperties                                            | submit drop              |                            |              |
|                                                           | Processor                                                    |                          |                            |              |

## 2. Select image

| Mikro <b>Tik</b> |                                                                                                    |  |  |  |  |
|------------------|----------------------------------------------------------------------------------------------------|--|--|--|--|
|                  |                                                                                                    |  |  |  |  |
| Information      | Management Firmware Upgrade                                                                         |  |  |  |  |
| Management       |                                                                                                    |  |  |  |  |
| Cell             | This page lets you update the eNB's firmware.During the firmware upgrade, the eNB will be rebooted. |  |  |  |  |
| Debug            | NOTE:It can take few minutes for a reboot to take place.                                            |  |  |  |  |
| Factory          |                                                                                                    |  |  |  |  |
| HeMS             | Firmware Upgrade                                                                                    |  |  |  |  |
| Network          |                                                                                                    |  |  |  |  |
| Performance      | Software version:                                                                                   |  |  |  |  |
| Security         |                                                                                                    |  |  |  |  |
| Synchronization  | Firmware V1.0.0                                                                                     |  |  |  |  |
| • Upgrade        | Platform FSM9955.PP.3.0.8(r8.5.0.6@194145.3.223293.2),FSM9955.DV.3.0.8(r8.5.0.6)                    |  |  |  |  |
| Access Control   |                                                                                                    |  |  |  |  |
| Data Model       | Firmware upgrade:                                                                                   |  |  |  |  |
|                  | Browse firmware.tgz                                                                                 |  |  |  |  |
|                  | Submit                                                                                              |  |  |  |  |

## 3. Waiting for upgrade

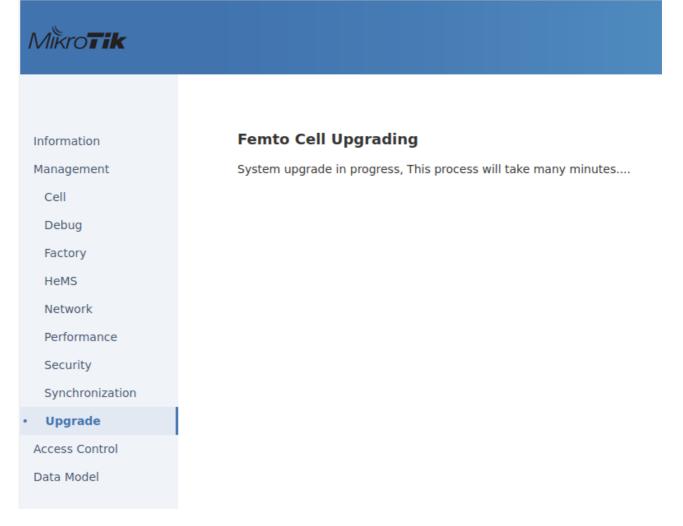

## 4. Check firmware after upgrade

| MikroTik                                                  |                                                                                                    |                         |                            | <u>lo</u>   |
|-----------------------------------------------------------|----------------------------------------------------------------------------------------------------|-------------------------|----------------------------|-------------|
| Information<br>Management<br>Access Control<br>Data Model | DataModel Device Root Path: Device.                                                                        | search                  | clear                      |             |
| DB export<br>DB import                                    | DB tree                                                                                                    | Device.DeviceInfo.X_C44 | D34_Firmware.              |             |
| Device                                                    | Device     Services                                                                                        |                         |                            |             |
| Internal                                                  | <ul> <li>FAPService</li> </ul>                                                                             | BuildVersion            | 1.5.1-r53708               | string(64)  |
| Cndata                                                    | DeviceInfo                                                                                                 | BuildTime               | 2020-06-29T07:50:27Z       | string(64)  |
|                                                           | X_C4AD34_Firmware<br>X_C4AD34_SlaveDevice                                                                  | FirmwareType            | IC342GS-HPb38D+HPb39D_macd | string(64)  |
|                                                           | VendorConfigFile                                                                                           | FirmwarePattern         | m02001v2                   | string(64)  |
|                                                           | SupportedDataModel<br>MemoryStatus                                                                         | SupportedHardwareModels | 5                          | string(256) |
|                                                           | <ul> <li>ProcessStatus</li> <li>TemperatureStatus</li> <li>NetworkProperties</li> <li>Processor</li> </ul> | submit drop             |                            |             |